# **Contabilità Guida all'uso**

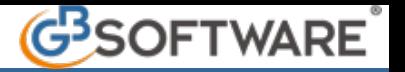

# **5.1 - DOCUMENTO DI TRASPORTO**

Il **D.P.R. 472/1996** dal 27/09/1996 ha disposto la **soppressione** dell'obbligo della bolla di accompagnamento che rimane obbligatoria in particolari settori merceologici : tabacchi e fiammiferi, prodotti assoggettati ad accisa , ad imposta di consumo e a vigilanza fiscale.

Il principio della non obbligatorietà di documenti di accompagnamento incontra due eccezioni :

- **fatturazione differita**
- **movimentazione di beni a titolo non traslativo**

La possibilità di avvalersi della fatturazione differita per le cessioni di beni è consentita dal comma 4 dell'art. 21 del DPR 633/1972 (Testo Unico dell'Iva) a condizione che l'operazione risulti da un **DOCUMENTO DI TRASPORTO** (D.d.T.) emesso in duplice copia, contenente le informazioni ive richieste e deve essere emesso prima dell'inizio del trasporto o consegna. Tale documento può accompagnare le merci durante il trasporto o può essere spedito alla controparte entro le ora 24 del giorno di effettuazione del trasporto.

Le caratteristiche del D.d.T. sono individuate dal comma 3 del D.P.R. 472/1996 e riguardano solo il contenuto dello stesso. Dal D.d.T. devono risultare :

- **numero progressivo** attribuito (è consentito l'utilizzo di distinte serie di numerazioni in relazione ai diversi punti di emissione, come magazzini, stabilimenti ecc.);
- **data di consegna** e **spedizione** della merce (che può essere successiva alla data di formazione del documento);
- **generalità** del **cedente**, del **cessionario** e dell'eventuale **impresa incaricata del trasporto** (VETTORE); In caso di fatturazione differita delle cessioni di beni con triangolazione, il D.d.T. deve indicare che i beni ceduti vengono inviati direttamente al secondo cessionario inserendo la destinazione diversa;
- descrizione della **natura**, **qualità** e **quantità** (solo in cifre) dei beni ceduti;
- causale del trasporto quando sia diversa dalla vendita (es. lavorazione, comodato...)

I documenti di trasporto possono essere di diverse tipologie a seconda delle esigenze e necessità.

Le variabili possono essere in funzione di :

- previsioni di legge
- esigenze organizzative
- tipologie speciali

## **COME SI CREA UN DOCUMENTO DI TRASPORTO**

Il nostro software prevede 8 tipologie di D.D.T. che alimenteranno la produzione delle fatture e successiva produzione dello scadenziario; queste sono :

- 1) D.D.T. BASE
- 2) D.D.T. BASE + IMPORTI
- 3) D.D.T. BASE + IMBALLAGGI
- **4) D.D.T. BASE + IMPORTI + IMBALLAGGI**
- 5) D.D.T. BASE AUTOTRASPORTI CONTO TERZI (SDT) (in fase di sviluppo)
- 6) D.D.T. BASE AUTOTRASPORTI CONTO TERZI (SDT) + IMPORTI ( in fase di sviluppo)
- 7) D.D.T. BASE AUTOTRASPORTI CONTO TERZI (SDT) + IMBALLAGGI ( in fase di sviluppo)
- **8) D.D.T. BASE AUTOTRASPORTI CONTO TERZI (SDT) + IMPORTO + IMBALLAGGI** ( in fase di sviluppo )

Per effettuare la compilazione di un D.d.T. posizionarsi all'interno della maschera "Fatture".

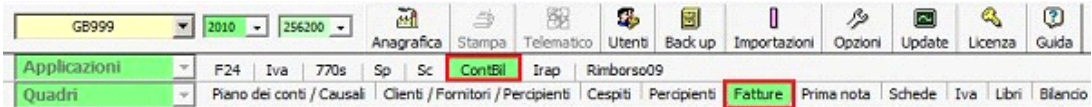

All'interno sono presenti diverse gestioni tra le quali quella del Documento di Trasporto. Per abilitarla cliccare nel pulsante stesso.

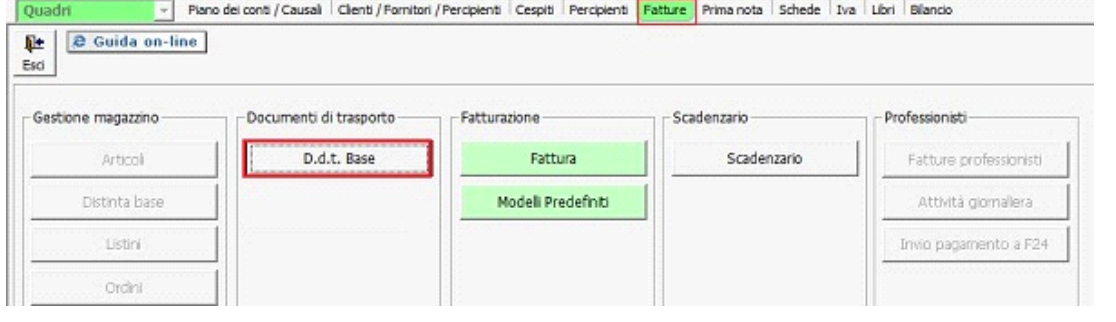

All'apertura della maschera sarà possibile creare il D.d.T. dal pulsante **"Nuovo" .** In automatico verrà aperta la maschera per l'inserimento dei dati del cessionario

(Vedi Guida 6.2.1.3 Gestione Elenco Clienti/Fornitori).

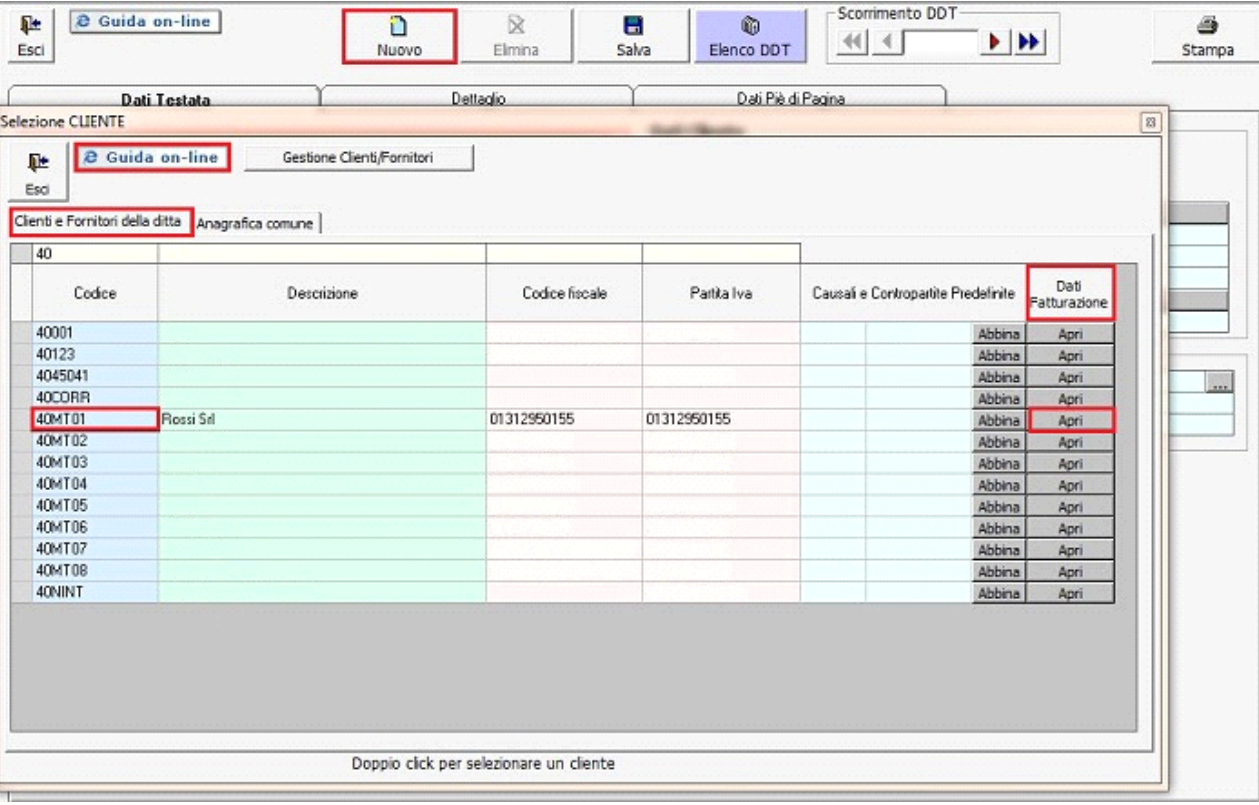

All'interno di questa maschera è possibile inserire oltre ai dati identificativi del cessionario anche i dati relativi alle causali iva e contropartite predefinite e ai dati per la fatturazione.

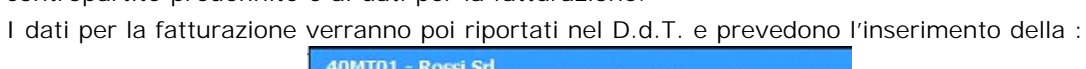

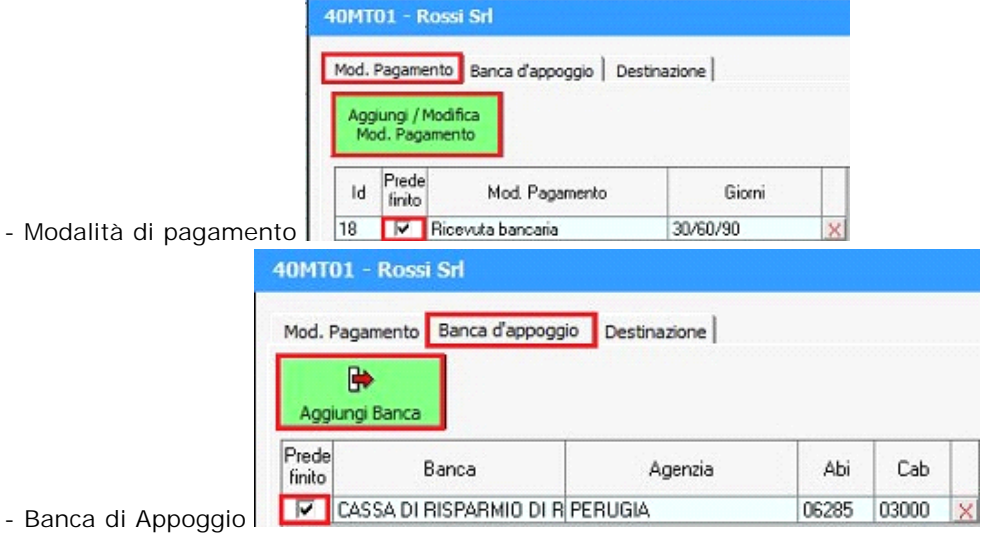

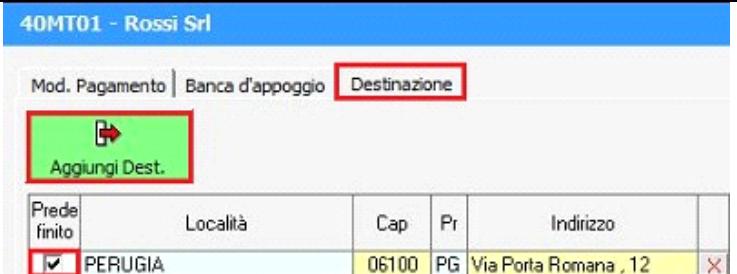

- Destinazione merce se diversa

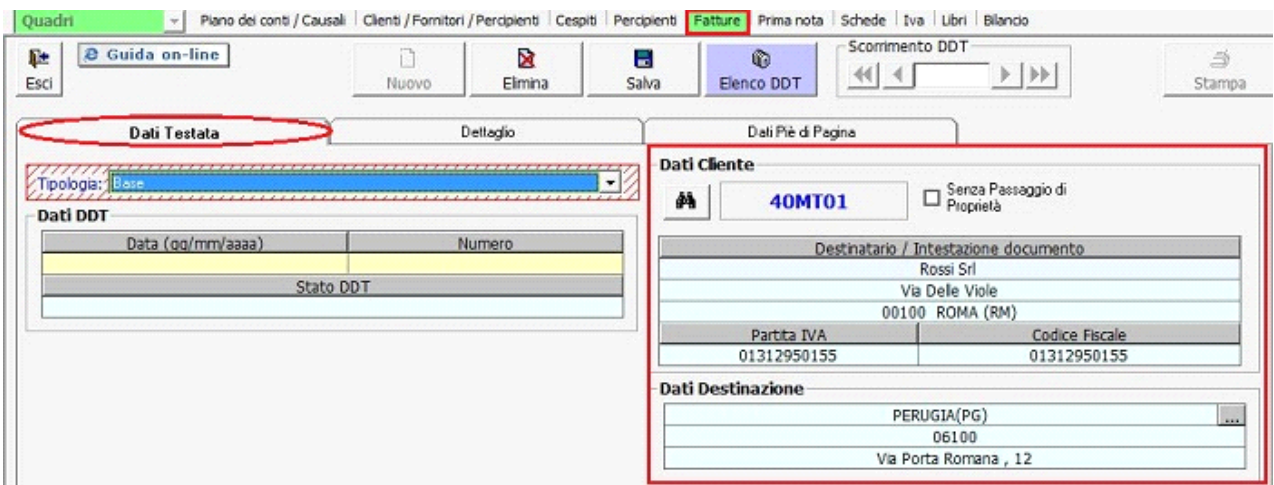

All'apertura di un Nuovo D.d.T. verrà sempre proposto il D.d.t. Base. La scelta della tipologia di D.d.T. si effettua cliccando sul cursore a discesa e selezionando uno tra quelli proposti.

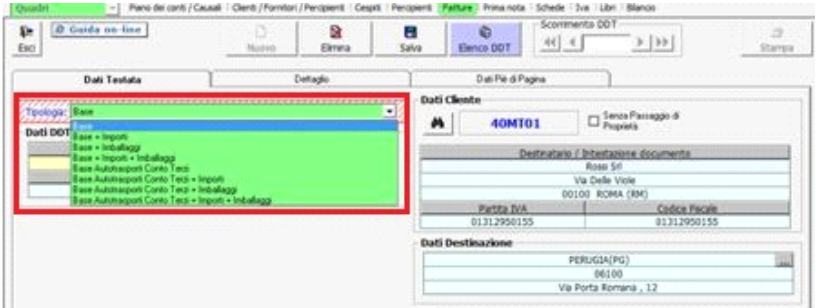

### **1) D.D.T. BASE**

Per effettuare il primo salvataggio del D.d.T. Base è richiesto l'inserimento dei seguenti dati :

Ы

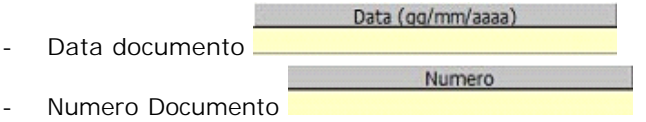

Salvando tramite il pulsante "Salva" salva il software informa che il D.d.T. Base è incompleto e che lo stato è "In Preparazione", quindi non sarà possibile associarlo a fattura finché non verranno inseriti tutti i dati obbligatori.

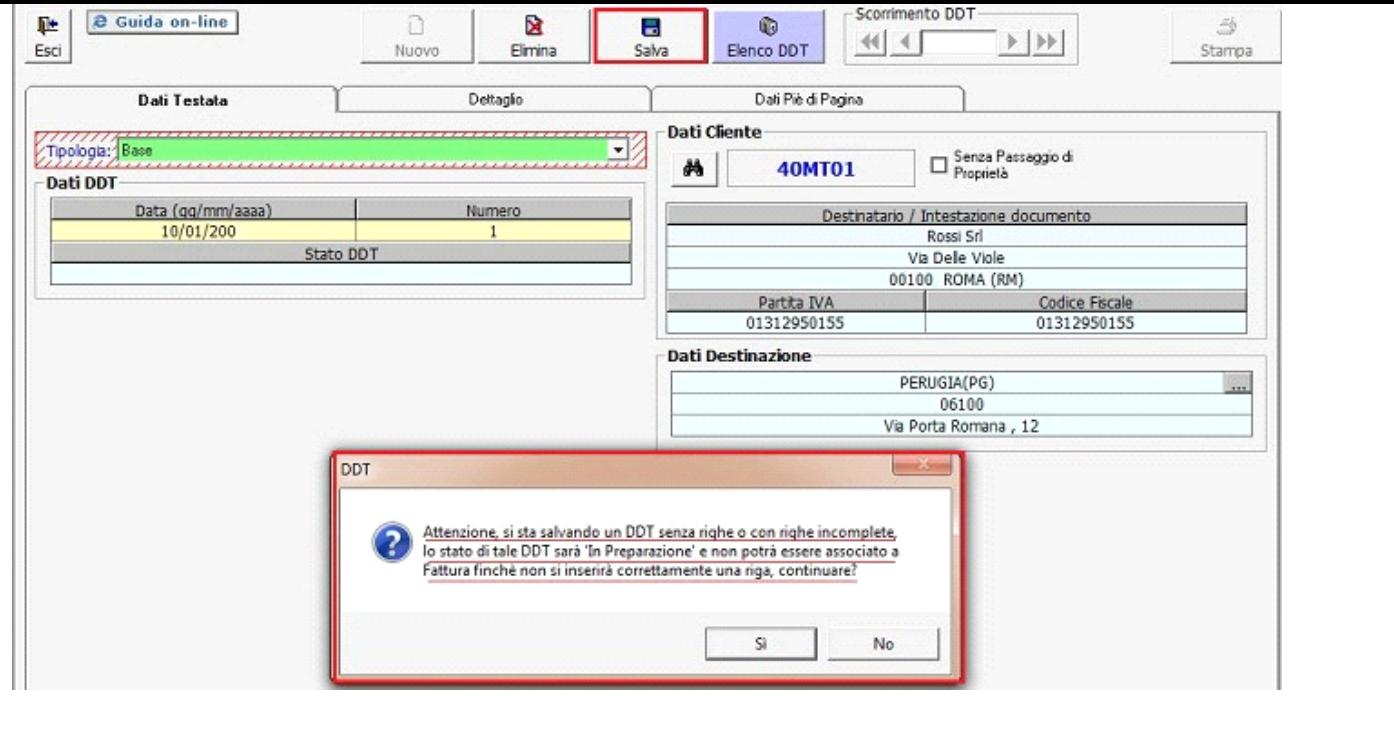

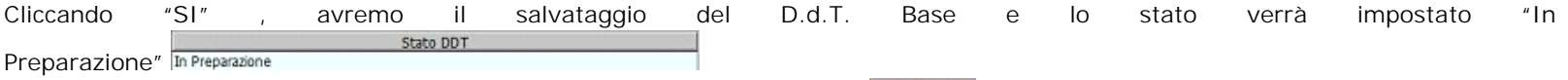

Lo Stato del D.d.T. può essere visto anche dal pulsante "Elenco D.d.T." **Elenco DDT**, nel quale vengono classificati su delle tabelle di riepilogo per ordine di data (dall'ultimo al primo creato)

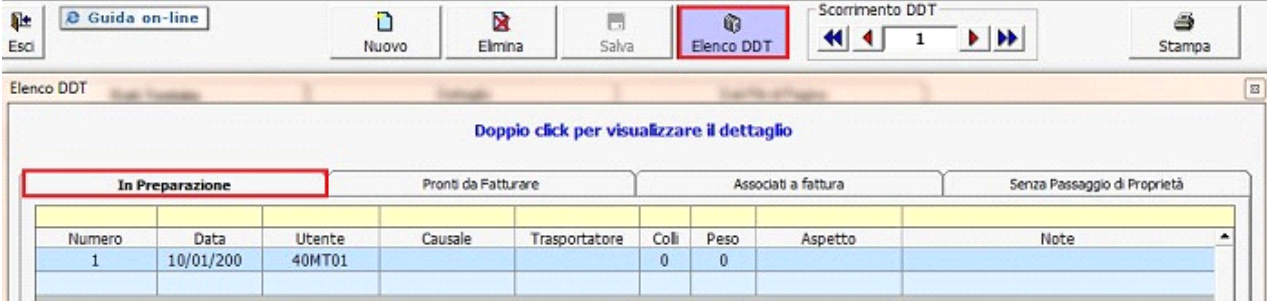

Ogni tipologia di D.d.T. prevede la compilazione di alcuni campi obbligatori e di altri facoltativi.

Per completare il D.d.T. Base di modo che lo stato da "In Preparazione" passi a "Pronti da Fatturare" occorre :

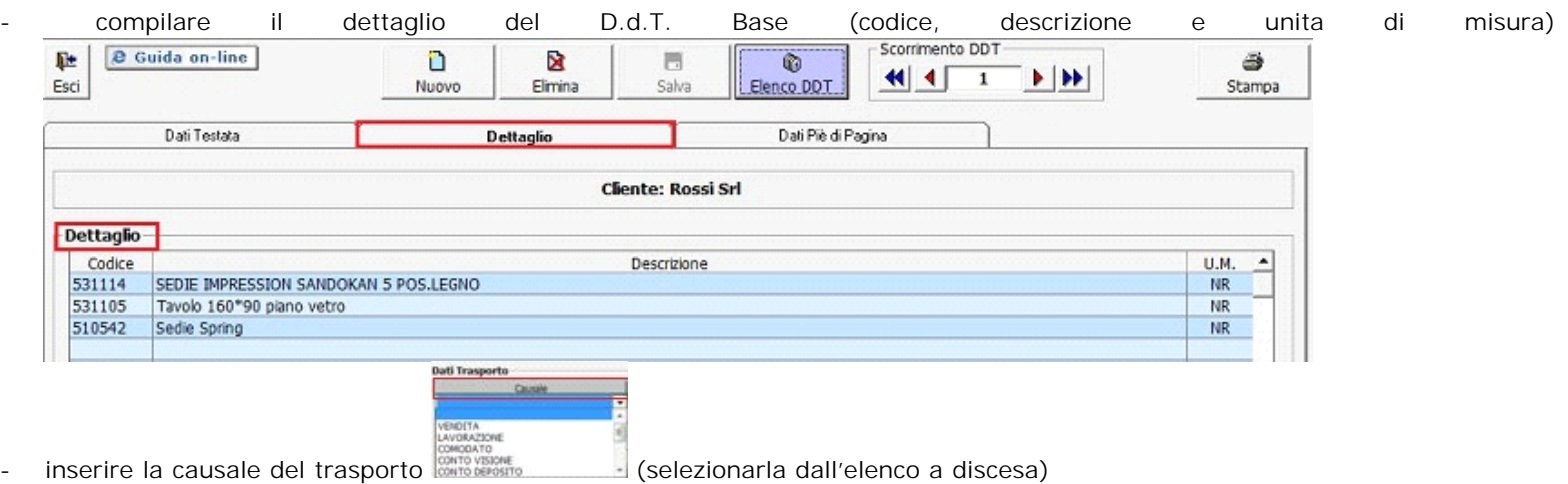

verificare la data inizio e consegna merce se corretta, dato che, viene proposta in automatico dal software uguale alla data del D.d.T. ma può essere modificata.

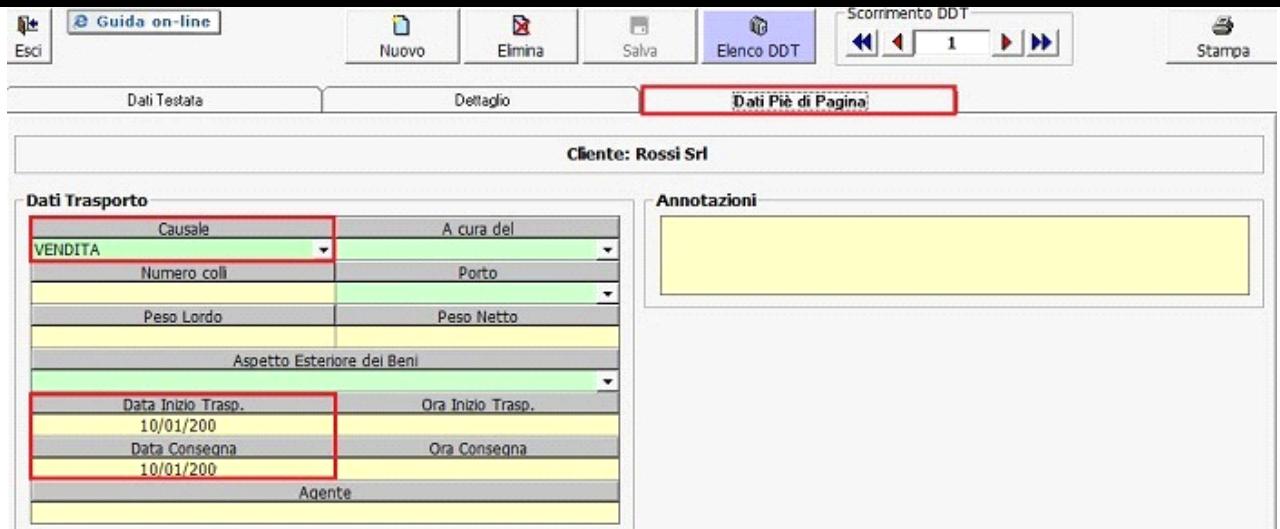

Dopo aver inserito questi , salvando, il passaggio allo stato "Pronti da fatturare" avviene in automatico. A questo punto il D.d.T. è pronto per essere associato alla fatturazione. (Vedi Guida 5.5.3 – Dal D.d.T. alla fattura)

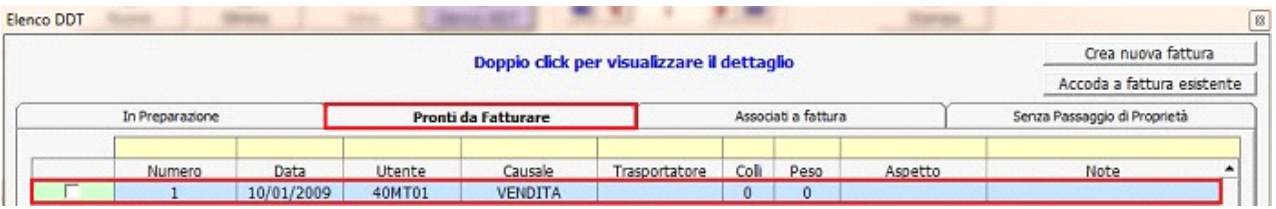

Ulteriori dati facoltativi da inserire nel D.d.T. per avere più informazioni sono relativi al trasporto. Si può inserire:

- A cura del
- chi effettua il trasporto : mittente, destinatario e Vettore (la scelta si effettua tramite l'elenco a discesa) . Se il trasporto viene effettuato dal Vettore, in automatico viene abilitato il campo per l'inserimento dei dati anagrafici obbligatori dell'impresa incaricata al trasporto.

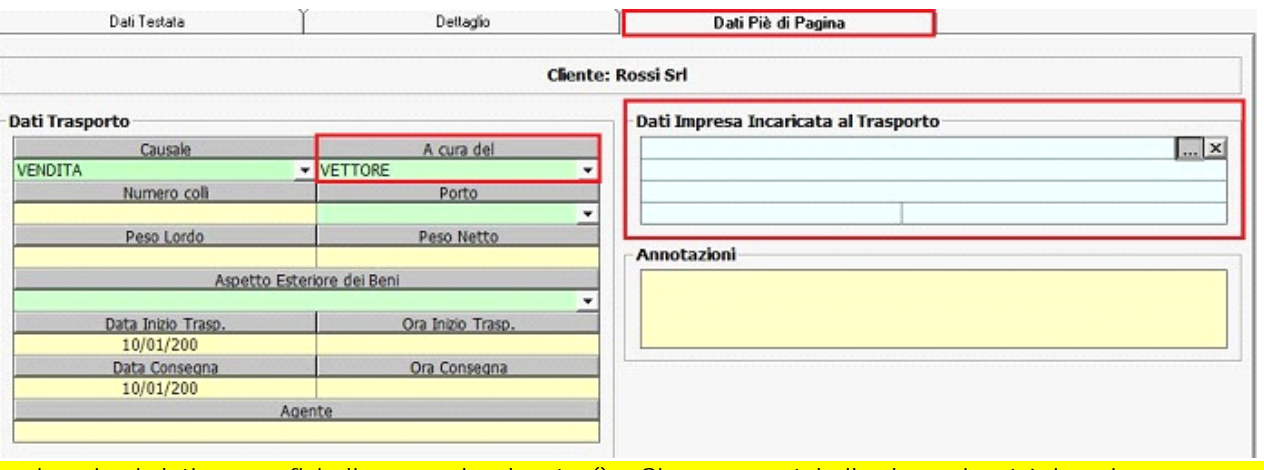

Per inserire i dati anagrafici cliccare nel pulsante (). Si apre una tabella dove si potrà inserire un nuovo nominativo oppure scegliere tra quelli già presenti.

- Il Numero colli : indicare da input il numero dei colli delle merci da trasportare
	- Porto : indicare dall'elenco a discesa il tipo di spedizione della merce
		- o Porto Franco : spedizione di merci , con pagamento del trasporto a carico del mittente;
			- o Porto Assegnato : spedizione di merci , con pagamento del trasporto a carico del destinatario;
- Peso Lordo : indicare da input il peso lordo della merce trasportata;
- Peso Netto : indicare da input il peso netto della merce trasportata;
- Aspetto Esteriore dei Beni: indicare dall'elenco a discesa l'aspetto del bene (Visibile);
- Ora Inizio e Ora Consegna Merce : indicare da input l'ora di inizio e di fine consegna ;
- Agente : indicare da input il nominativo ed altri eventuali dati che identificano l'agente;

Annotazioni : indicare da input eventuali informazioni in merito alla merce trasportata;

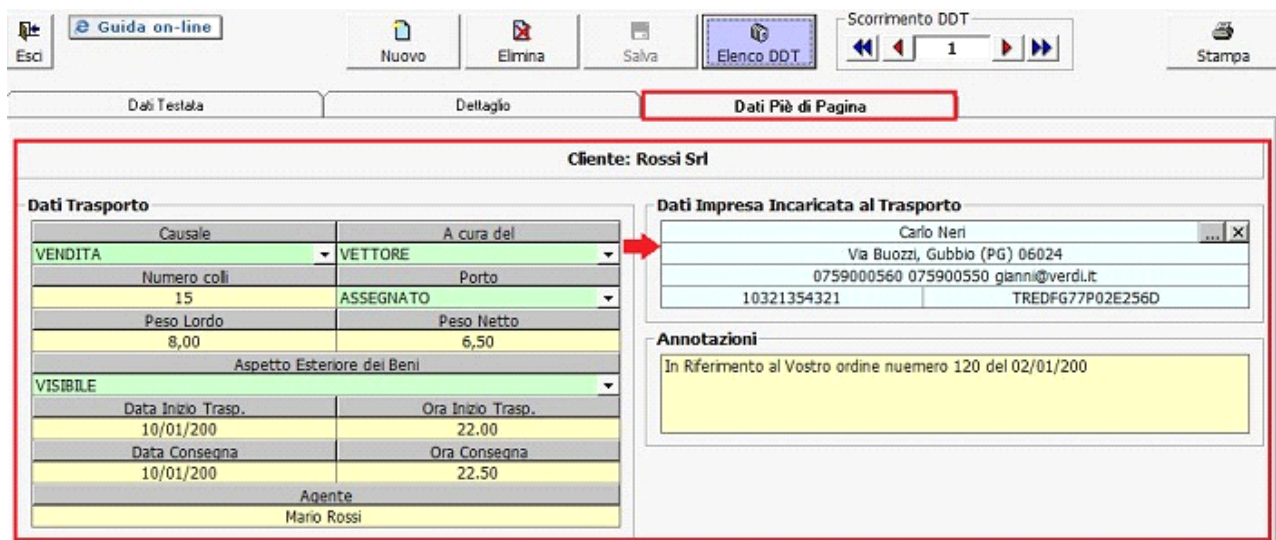

#### **2) D.D.T. BASE + IMPORTI**

Selezionando dall'elenco a discesa la seconda tipologia dei D.d.T. oltre ad inserire tutto ciò che è richiesto in quello base si avrà in più :

il dettaglio dei dati di pagamento : Modalità e banca di appoggio caricati in precedenza nella tabella dei clienti/fornitori dal pulsante "Dati Fatturazione";

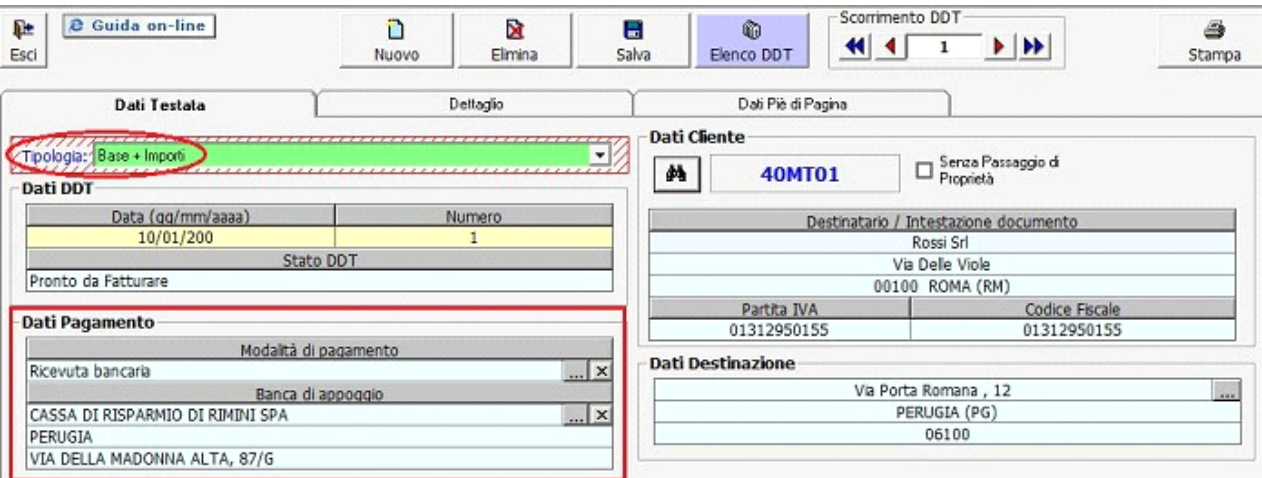

- si dovranno inserire nella seconda form "Dettaglio" i dati richiesti :
	- o Unità di Misura : posizionandosi nel campo si apre automaticamente l'elenco. Scegliere l'unità, usando le frecce di spostamento tra quelle indicate;

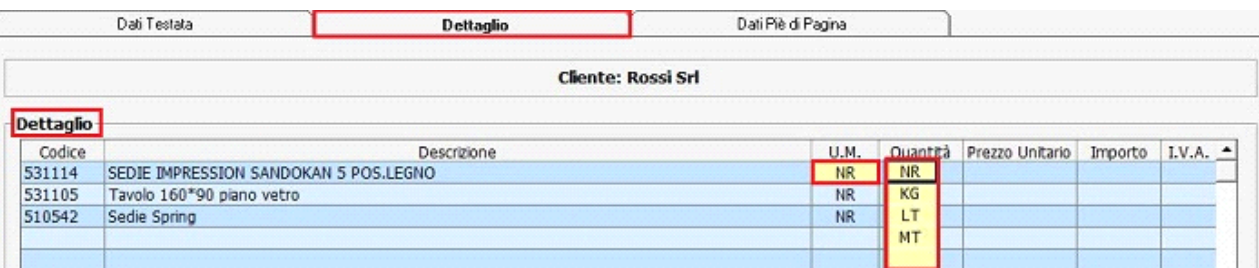

- o Quantità : indicare da input la quantità di merce trasportata per ogni merce
- o Prezzo Unitario : indicare da input il prezzo unitario per ogni merce
- o Importo : calcolo effettuato in automatico dal programma (Quantità \* Prezzo Unitario)
- o Iva : indicare o con il doppio click o con il tasto funzione F3 l'aliquota iva a cui sono soggetti le varie merci. Se si è a conoscenza dei vari codici è possibile imputarli manualmente nel campo;
- o Imponibile Merce : è la somma, effettuata in automatico dal programma, dell'importo delle merci indicate;

o Totale Documento : è la somma, effettuata in automatico dal programma, del totale Imponibile merce e totale Iva;

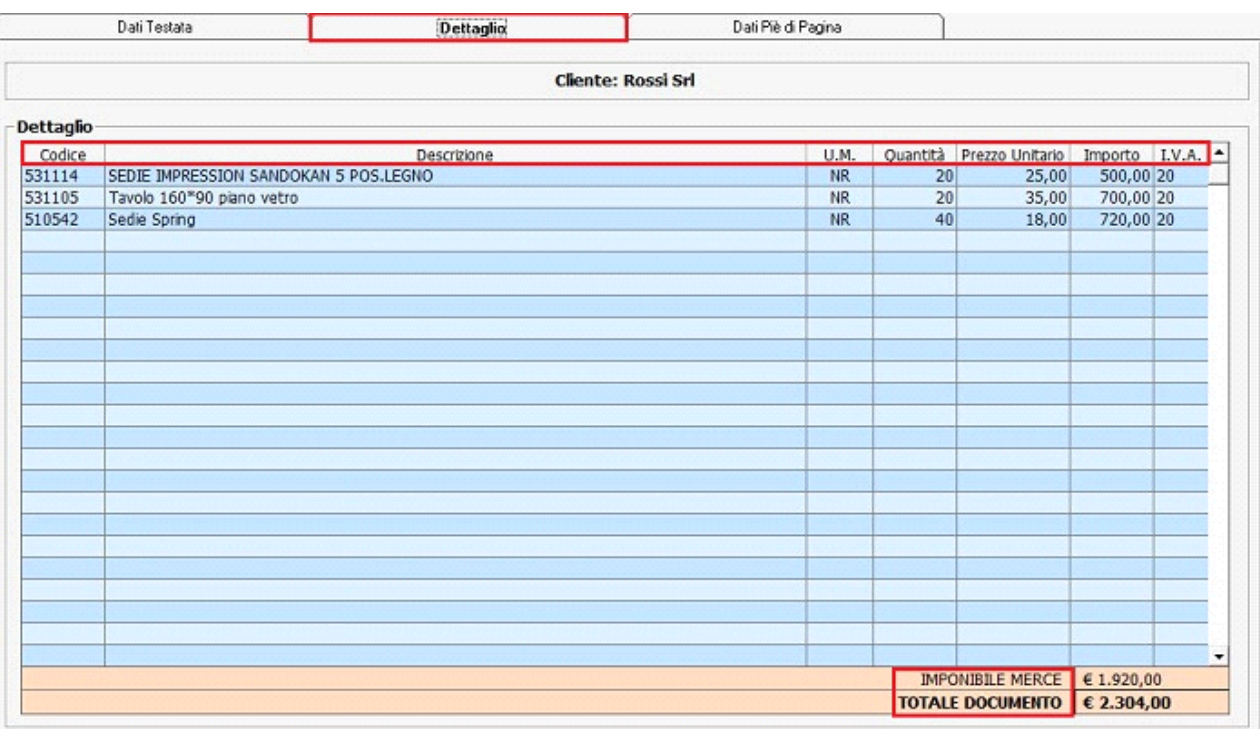

Se dopo aver salvato il D.d.T. Base + Importi si vuole adottare il modello Base per lo stesso è opportuno andare nella sezione "Dati Testata" e cambiare la tipologia dall'elenco a discesa. Questo può essere fatto anche se come base di partenza abbiamo un D.d.T. di tipo Base e si vuole passare a un D.d.T. con maggiori informazioni. Starà poi all'utente compilare i dati mancanti;

#### **3) D.D.T. BASE + IMBALLAGGI**

Selezionando dall'elenco a discesa la terza tipologia dei D.d.T. oltre ad inserire tutto ciò che è richiesto in quello base si dovrà in più compilare nella sezione "Dati Piè di Pagina" la parte che riguarda all'imballaggio. I dati richiesti da inserire da input sono :

- Tipologia Imballaggio : descrizione dell'imballaggio trasportato
- Imballaggi Consegnati : numero di imballaggi consegnati
- Imballaggi Resi : numero di imballaggi resi

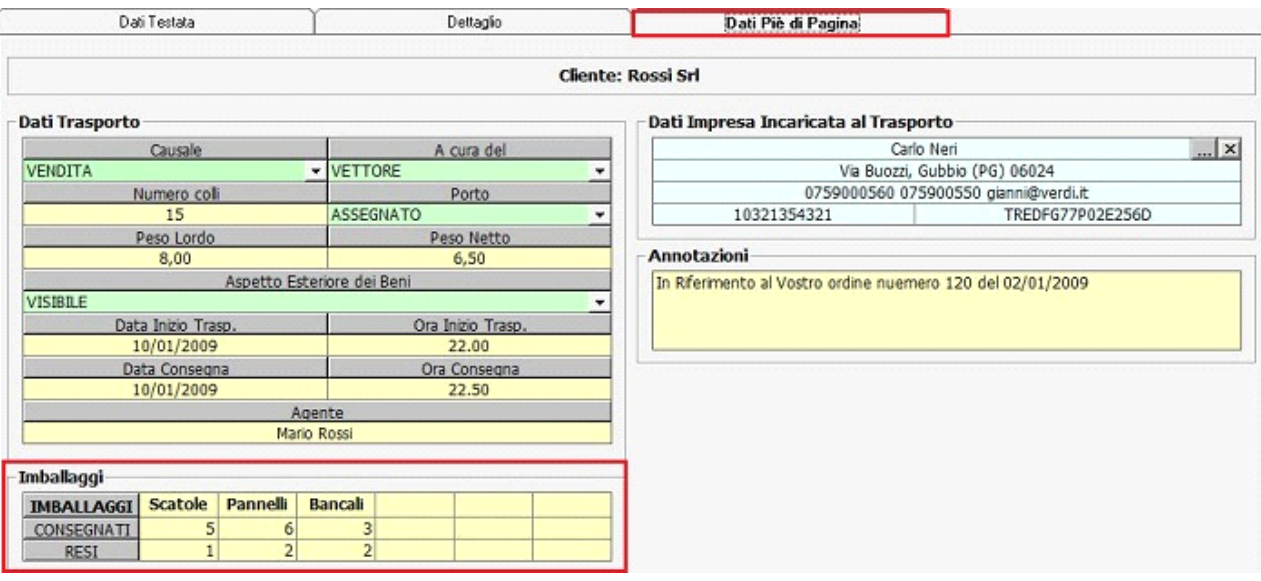

#### **4) D.D.T. BASE + IMPORTI + IMBALLAGGI**

Il D.d.T. Base con importi e imballaggi è l'unione dei dati che formano il D.d.T. Base + Importi e quello + Imballaggi. E' il D.d.T. completo con tutte le informazioni possibili della merce trasportata.

Si avranno le seguenti sezioni compilate :

- " DATI TESTATA"

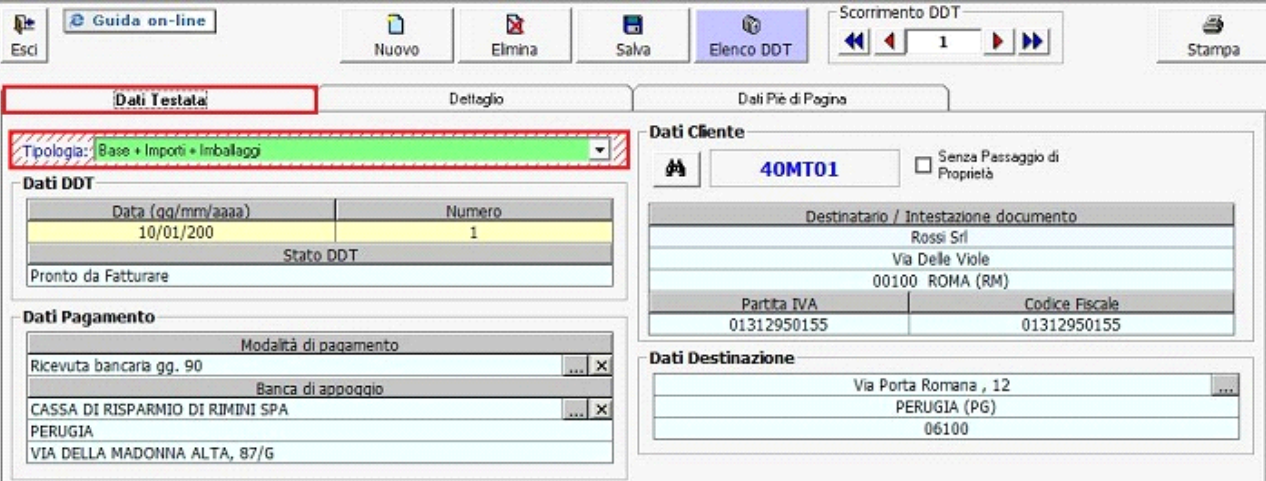

## - " DETTAGLIO "

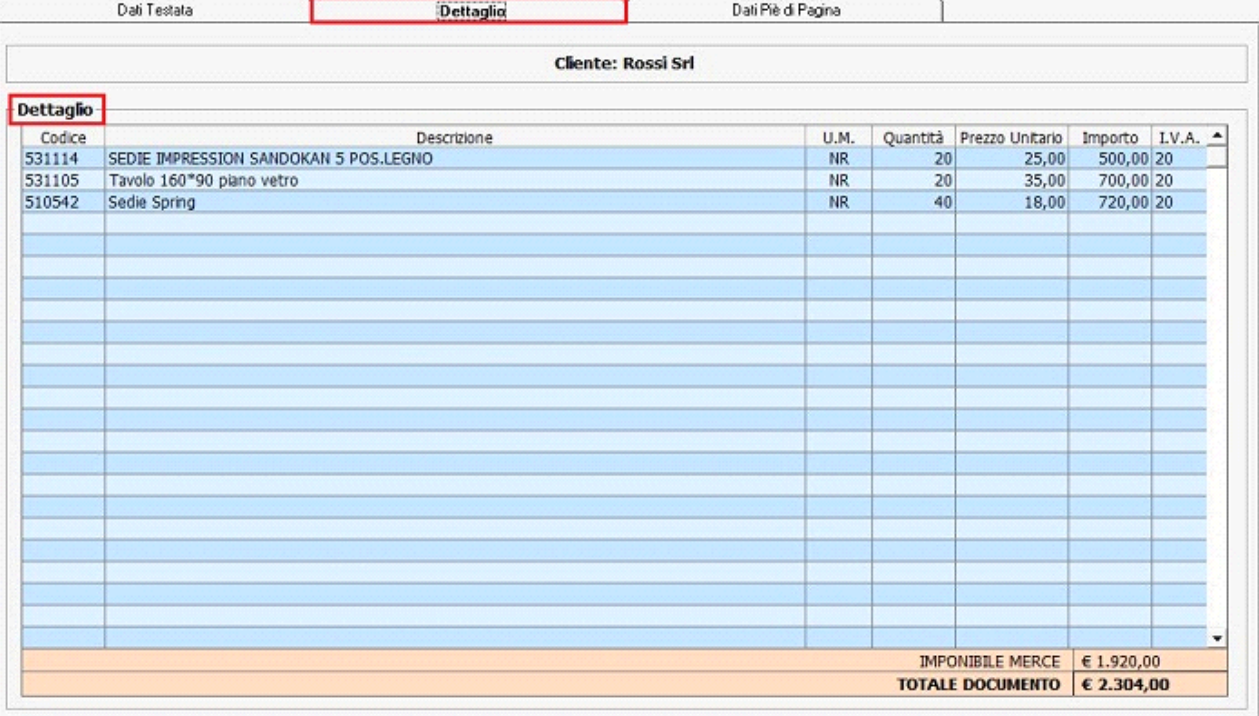

- " DATI PIE' DI PAGINA"

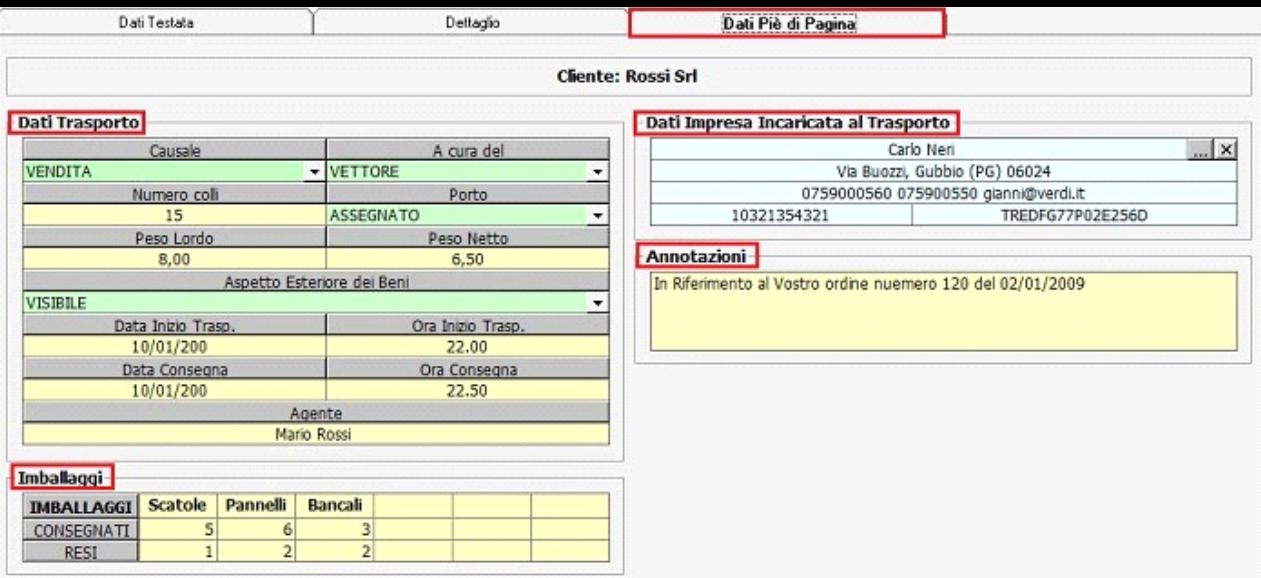

N° doc. 10693 - aggiornato il 12/03/2009 - Autore: GBsoftware S.p.A

GBsoftware S.p.A. - Via B. Oriani, 153 00197 Roma - C.Fisc. e P.Iva 07946271009 - Tel. 06.97626336 - Fax 075.9460737 - [email protected]